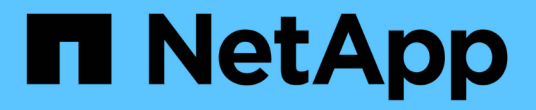

## 표 위젯에서 그룹화 **OnCommand Insight**

NetApp<br>April 01, 2024

This PDF was generated from https://docs.netapp.com/ko-kr/oncommand-insight/howto/grouping-example-with-rollup-explained.html on April 01, 2024. Always check docs.netapp.com for the latest.

# 목차

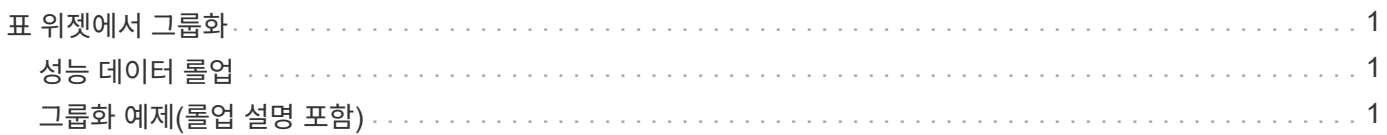

# <span id="page-2-0"></span>표 위젯에서 그룹화

테이블 위젯의 데이터는 사용 가능한 속성별로 그룹화되어 데이터의 개요를 볼 수 있고 더 자세한 정보를 위해 드릴다운할 수 있습니다. 테이블의 메트릭은 축소된 각 행에서 쉽게 볼 수 있도록 롤업됩니다.

표 위젯을 사용하면 설정한 특성에 따라 데이터를 그룹화할 수 있습니다. 예를 들어, 해당 스토리지가 있는 데이터 센터별로 그룹화된 총 스토리지 IOPS를 표에 표시할 수 있습니다. 또는 가상 머신을 호스팅하는 하이퍼바이저에 따라 그룹화된 가상 머신 테이블을 표시할 수도 있습니다. 목록에서 각 그룹을 확장하여 해당 그룹의 자산을 볼 수 있습니다.

그룹화는 \* 표 \* 위젯 유형에서만 사용할 수 있습니다.

### <span id="page-2-1"></span>성능 데이터 롤업

테이블 위젯에 성능 데이터 열(예: *IOPS - Total*)을 포함하는 경우 데이터를 그룹화하도록 선택하면 해당 열에 대해 롤업 방법을 선택할 수 있습니다. 기본 롤업 방법은 그룹 행에 있는 내부 데이터의 *average\_*를 표시하는 것입니다*.* 또한 데이터의 *\_sum*, *minimum* 또는 \_maximum\_을 표시하도록 선택할 수 있습니다.

### <span id="page-2-2"></span>그룹화 예제**(**롤업 설명 포함**)**

표 위젯을 사용하면 데이터를 그룹화하여 보다 쉽게 표시할 수 있습니다.

이 작업에 대해

이 예에서는 데이터 센터별로 그룹화된 모든 VM을 보여 주는 테이블 위젯을 생성합니다.

#### 단계

- 1. 대시보드를 만들거나 열고 \* Table \* 위젯을 추가합니다.
- 2. 이 위젯의 자산 유형으로 \* 가상 머신 \* 을 선택합니다.
- $^3$  열 선택기를 클릭합니다  $\boxed{\text{m} \cdot \text{}}$  하이퍼바이저 이름 \_ 및 \_ IOPS 합계 \_ 를 선택합니다.

이제 이러한 열이 표에 표시됩니다.

4. IOPS가 없는 VM은 무시하고 총 IOPS가 1보다 큰 VM만 포함해보겠습니다. 필터 기준 + \* 버튼을 클릭하고 \* IOPS - 합계 \* 를 선택합니다. 임의의 \* 를 클릭하고 \* 보낸 사람 \* 필드에 1을 입력합니다. 받는 사람 \* 필드는 비워 둡니다. 확인 버튼을 클릭하여 필터를 적용합니다.

이제 표에는 총 IOPS가 1보다 크거나 같은 모든 VM이 표시됩니다. 테이블에 그룹이 없습니다. 모든 VM이 표시됩니다.

5. Group By + \* 버튼을 클릭하십시오.

기본적으로 모든 \* 가 그룹화 방법으로 선택되기 때문에 모든 VM은 ""모두""라는 단일 그룹으로 이동됩니다.

6. IOPS - Total\_column 위에 \* Roll Up \* 옵션이 추가되었습니다. 기본 롤업 방법은 \_ Avg \_ 입니다. 즉, 그룹에 표시된 숫자는 그룹 내의 각 VM에 대해 보고된 총 IOPS의 평균입니다. 이 열을 *Avg*,*Sum*,*Min* 또는 \_Max\_로

롤업하도록 선택할 수 있습니다. 성능 메트릭이 포함된 각 열을 개별적으로 롤업할 수 있습니다.

7. 모두 \* 를 클릭하고 \* 하이퍼바이저 이름 \* 을 선택합니다.

이제 VM 목록이 하이퍼바이저별로 그룹화됩니다. 각 하이퍼바이저를 확장하여 해당 하이퍼바이저에서 호스팅되는 VM을 볼 수 있습니다.

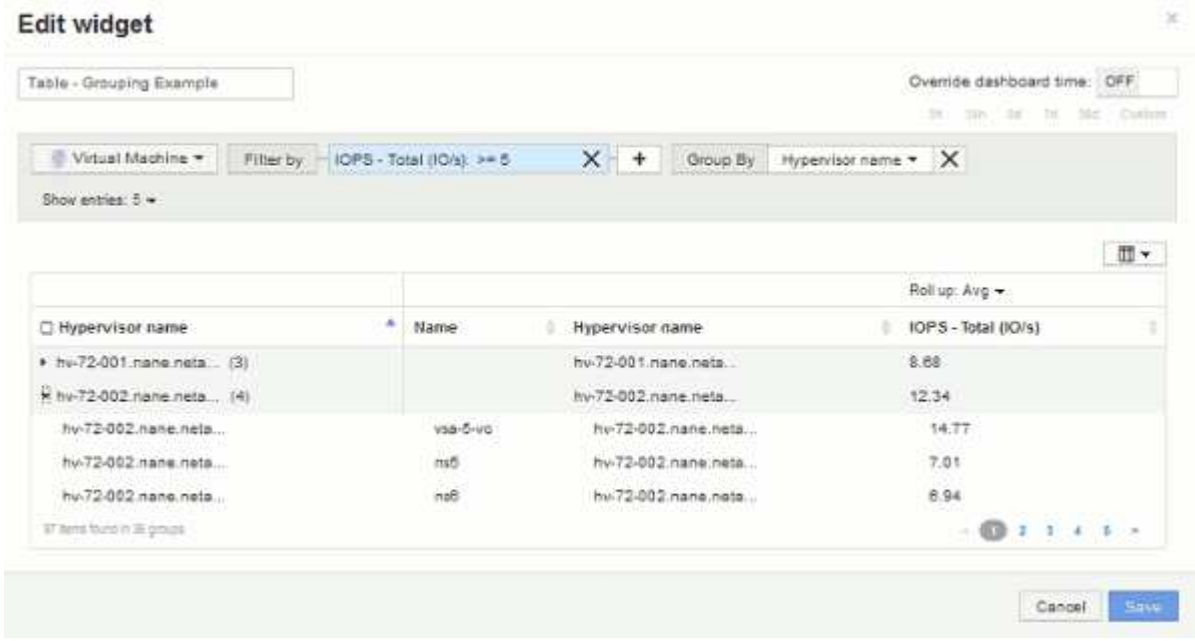

- 8. 저장 \* 을 클릭하여 테이블을 대시보드에 저장합니다. 위젯 크기를 조정할 수 있습니다.
- 9. 대시보드를 저장하려면 \* 저장 \* 을 클릭합니다.

Copyright © 2024 NetApp, Inc. All Rights Reserved. 미국에서 인쇄됨 본 문서의 어떠한 부분도 저작권 소유자의 사전 서면 승인 없이는 어떠한 형식이나 수단(복사, 녹음, 녹화 또는 전자 검색 시스템에 저장하는 것을 비롯한 그래픽, 전자적 또는 기계적 방법)으로도 복제될 수 없습니다.

NetApp이 저작권을 가진 자료에 있는 소프트웨어에는 아래의 라이센스와 고지사항이 적용됩니다.

본 소프트웨어는 NetApp에 의해 '있는 그대로' 제공되며 상품성 및 특정 목적에의 적합성에 대한 명시적 또는 묵시적 보증을 포함하여(이에 제한되지 않음) 어떠한 보증도 하지 않습니다. NetApp은 대체품 또는 대체 서비스의 조달, 사용 불능, 데이터 손실, 이익 손실, 영업 중단을 포함하여(이에 국한되지 않음), 이 소프트웨어의 사용으로 인해 발생하는 모든 직접 및 간접 손해, 우발적 손해, 특별 손해, 징벌적 손해, 결과적 손해의 발생에 대하여 그 발생 이유, 책임론, 계약 여부, 엄격한 책임, 불법 행위(과실 또는 그렇지 않은 경우)와 관계없이 어떠한 책임도 지지 않으며, 이와 같은 손실의 발생 가능성이 통지되었다 하더라도 마찬가지입니다.

NetApp은 본 문서에 설명된 제품을 언제든지 예고 없이 변경할 권리를 보유합니다. NetApp은 NetApp의 명시적인 서면 동의를 받은 경우를 제외하고 본 문서에 설명된 제품을 사용하여 발생하는 어떠한 문제에도 책임을 지지 않습니다. 본 제품의 사용 또는 구매의 경우 NetApp에서는 어떠한 특허권, 상표권 또는 기타 지적 재산권이 적용되는 라이센스도 제공하지 않습니다.

본 설명서에 설명된 제품은 하나 이상의 미국 특허, 해외 특허 또는 출원 중인 특허로 보호됩니다.

제한적 권리 표시: 정부에 의한 사용, 복제 또는 공개에는 DFARS 252.227-7013(2014년 2월) 및 FAR 52.227- 19(2007년 12월)의 기술 데이터-비상업적 품목에 대한 권리(Rights in Technical Data -Noncommercial Items) 조항의 하위 조항 (b)(3)에 설명된 제한사항이 적용됩니다.

여기에 포함된 데이터는 상업용 제품 및/또는 상업용 서비스(FAR 2.101에 정의)에 해당하며 NetApp, Inc.의 독점 자산입니다. 본 계약에 따라 제공되는 모든 NetApp 기술 데이터 및 컴퓨터 소프트웨어는 본질적으로 상업용이며 개인 비용만으로 개발되었습니다. 미국 정부는 데이터가 제공된 미국 계약과 관련하여 해당 계약을 지원하는 데에만 데이터에 대한 전 세계적으로 비독점적이고 양도할 수 없으며 재사용이 불가능하며 취소 불가능한 라이센스를 제한적으로 가집니다. 여기에 제공된 경우를 제외하고 NetApp, Inc.의 사전 서면 승인 없이는 이 데이터를 사용, 공개, 재생산, 수정, 수행 또는 표시할 수 없습니다. 미국 국방부에 대한 정부 라이센스는 DFARS 조항 252.227-7015(b)(2014년 2월)에 명시된 권한으로 제한됩니다.

#### 상표 정보

NETAPP, NETAPP 로고 및 <http://www.netapp.com/TM>에 나열된 마크는 NetApp, Inc.의 상표입니다. 기타 회사 및 제품 이름은 해당 소유자의 상표일 수 있습니다.